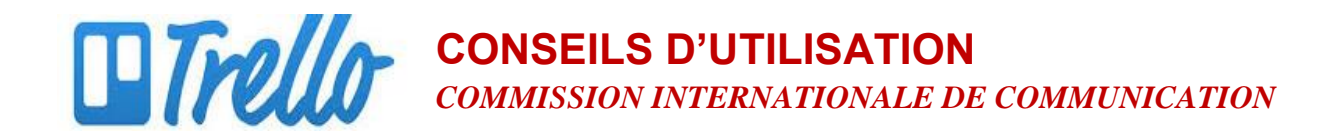

## **Ajouter une pièce jointe sur Trello**

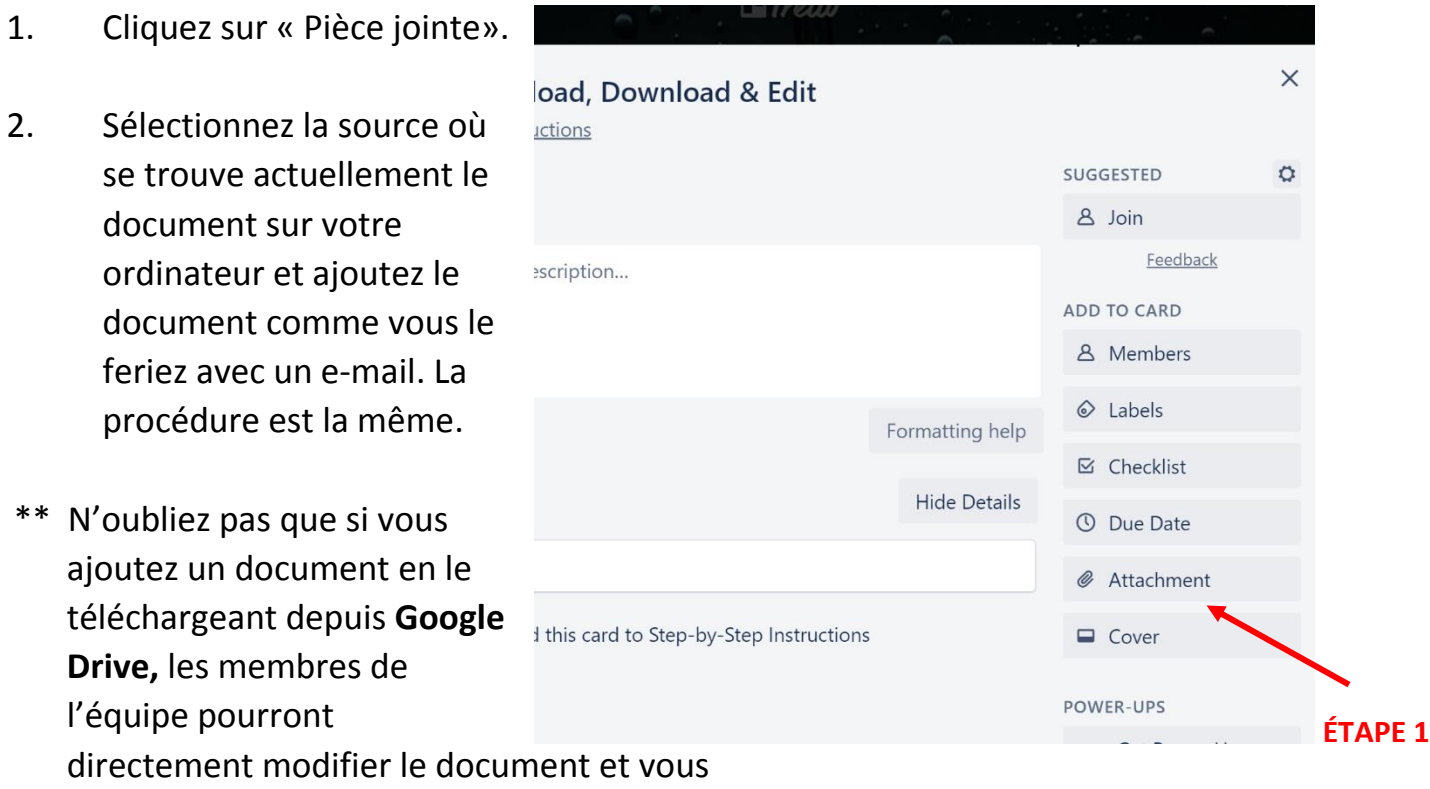

## **CONSEILS D'UTILISATION** *COMMISSION INTERNATIONALE DE COMMUNICATION*

verrez les modifications de tout le monde.

Si vous ajoutez un document en le téléchargeant depuis votre **ordinateur**, les membres de l'équipe devront soit (a) saisir les modifications dans le champ de commentaires, ce qui fonctionne mieux si les modifications sont peu nombreuses ou mineures, soit (b) télécharger le document, le modifier et l'ajouter.

3. Une fois que vous aurez sélectionné le document à joindre, l'icône apparaîtra automatiquement.

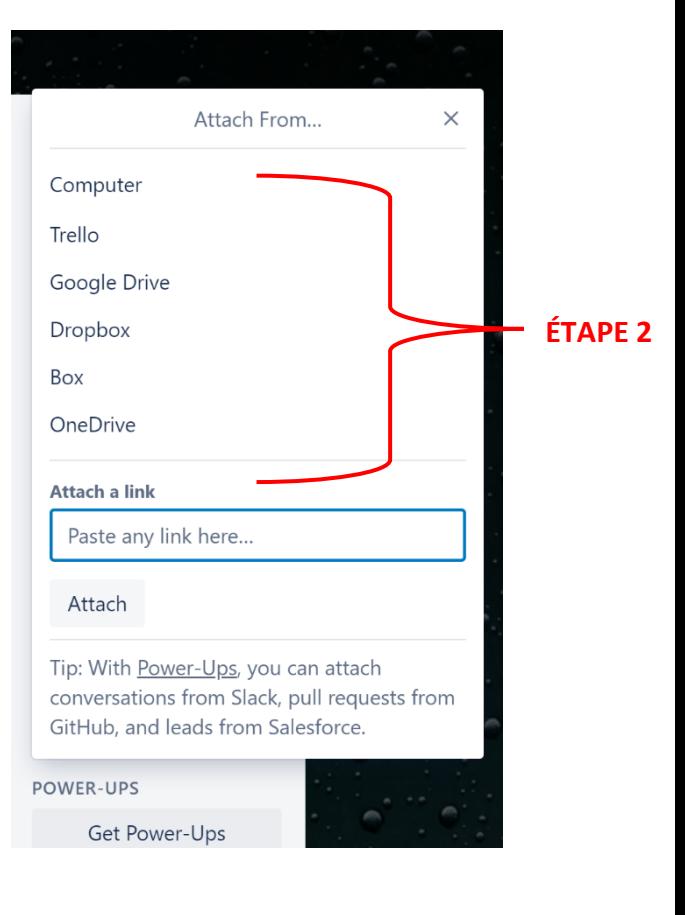

**Télécharger et Modifier une pièce jointe sur Trello**

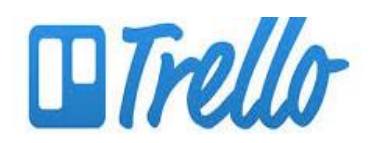

## **CONSEILS D'UTILISATION** *COMMISSION INTERNATIONALE DE COMMUNICATION*

- 1. Cliquez droit sur l'icône du document.
- 2. Sélectionnez « Ouvrir le lien dans un nouvel onglet ».
- 3. Le document s'ouvre.
- 4. Il est possible que vous visualisiez en haut de page une barre jaune indiquant que le document est en « Mode protégé ». Cliquez sur « Activer les modifications » afin de pouvoir modifier le document.
- 5. Une fois que vous aurez terminé, vous devrez ajouter le document sur Trello en suivant les instructions de la page 1. Si le document a été
- □ Creating an Account in list Step-by-Step Instructions **SUGGI**  $\equiv$  Description  $8<sub>1</sub>$ Add a more detailed description... ADD T  $8<sub>1</sub>$ **Attachments**  $\circledcirc$ RDC\_Sustainability Plan Materials\_3+12+19\_Final.docx  $\boxtimes$  (  $D($ Open link in new tab <u>elete</u> - Edit Open link in new window  $\circ$  0 Open link in incognito window Add a lD) Save link as...  $\Box$ Copy link address  $\equiv$  Activit **Hide Details** Ctrl+Shift+I **POWE** Inspect IS @board @board [RDC\_Sustainability Plan Materials\_3+12+19\_Final.docx](https://trelloattachmente e 2 amazonavec com/5d8a052972h6c4/495h28f1cf/5d8a0ac2f2992 **ACTIO** :972b6c4495b28f1cf/5d8e0ac3f3992d899fa54681/228e9c0f4c7da1b1f6e87d06e07b0c8e/RDC\_Sustainabi

ajouté en le téléchargeant depuis Google Docs, vous pourrez le modifier directement comme d'habitude.

\* N'oubliez pas que vous devrez sauvegarder le document sous sa forme modifiée AVANT de pouvoir l'ajouter.